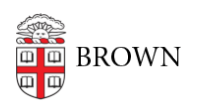

[Knowledgebase](https://ithelp.brown.edu/kb) > [Phones & Conferencing](https://ithelp.brown.edu/kb/phones-conferencing) > [Telephones](https://ithelp.brown.edu/kb/telephones) > [Cisco 8831 Conference Phone](https://ithelp.brown.edu/kb/cisco-8831-conference-phone) > [Cisco 8831 Conference Phone: Change the Ringtone](https://ithelp.brown.edu/kb/articles/cisco-8831-conference-phone-change-the-ringtone)

Cisco 8831 Conference Phone: Change the Ringtone

Stephanie Obodda - 2024-12-27 - [Comments \(0\)](#page--1-0) - [Cisco 8831 Conference Phone](https://ithelp.brown.edu/kb/cisco-8831-conference-phone)

To change the Ringtone:

- 1. Press the Applications softkey.
- 2. Use the Navigation Button to scroll.
- 3. Select Preferences.
- 4. You will see the current selected ringtone name. Select Ringtone.
- 5. Use the Navigation button to scroll through the list of ring types.
- 6. Press the Play soft key to hear a sample of the selected ring type.
- 7. When you find the desired ring type, press the Set softkey. Your selection will be checked.
- 8. Then press the Apply soft key to confirm your selection.
- 9. Press Exit.

## Related Content

[Cisco 8831 Conference Phone: Overview](https://ithelp.brown.edu/kb/articles/cisco-8831-conference-phone-overview)